#### Accesorios

El Magic Mouse 2 y el Magic Keyboard va están enlazados con el iMac. Si has comprado un Magic Trackpad 2 o Magic Keyboard con teclado numérico con el iMac, estos dispositivos también estarán enlazados. Para encenderlos. mueve el interruptor de encendido/ apagado de modo que se vea el .verde color

### Uso del ratón y el teclado

Para cargar los dispositivos, o para volver a enlazarlos, utiliza el cable Lightning a USB incluido a fin de conectarlos al iMac. Puedes comprobar el nivel de la batería y el estado de la conexión en el menú Bluetooth<sup>®</sup> Si el menú Bluetooth no está visible, abre Preferencias del Sistema, haz clic en Bluetooth v selecciona "Mostrar Bluetooth en la harra de menús"

Para personalizar el uso de los dispositivos, abre Preferencias del Sistema y selecciona Teclado, Ratón o Trackpad. Haz clic en las pestañas para explorar los gestos y las opciones de cada dispositivo.

#### **Obtén la quía Conceptos básicos** *iMac del*

Obtén más información sobre la configuración y el uso del iMac en la quía Conceptos básicos del iMac. Para ver la guía, visita la página support.apple.com/es-es/quide/imac, support.apple.com/es-mx/quide/ [imac](http://support.apple.com/es-mx/guide/imac). o support apple.com/es-lamr/ quide/imac.

#### Soporte

Para consultar información detallada. ve a support apple.com/es-es/mac/ [imac](http://support.apple.com/es-es/mac/imac), support.apple.com/es-mx/mac/ [imac](http://support.apple.com/es-mx/mac/imac). o support apple.com/es-lamr/ mac/imac. Para ponerte en contacto con. Apple. visita support apple com/ es-es/contact. support apple.com/ es-mx/contact, o support, apple.com/ es-lamr/contact.

# $\n *iiMac*\n$

No todas las funciones están disponibles en todas las regiones. © 2020 Apple Inc. Todos los derechos reservados. La marca denominativa Bluetooth® y sus logotipos son marcas registradas propiedad de Bluetooth SIG. Inc. y se utilizan bajo licencia. Designed by Apple in California. Printed in XXXX . Y034-04238-A

## Bienvenido a tu iMac

Pulsa el botón de encendido para arrancar el iMac. Asistente de Configuración te ayudará a ponerte en marcha.

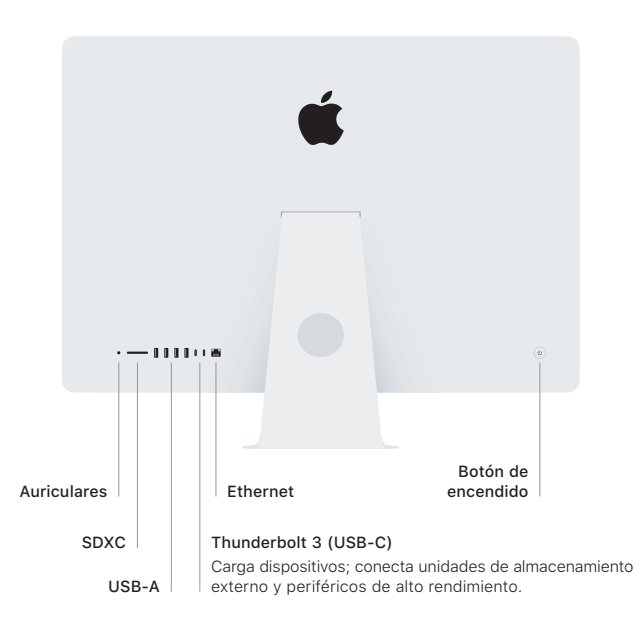

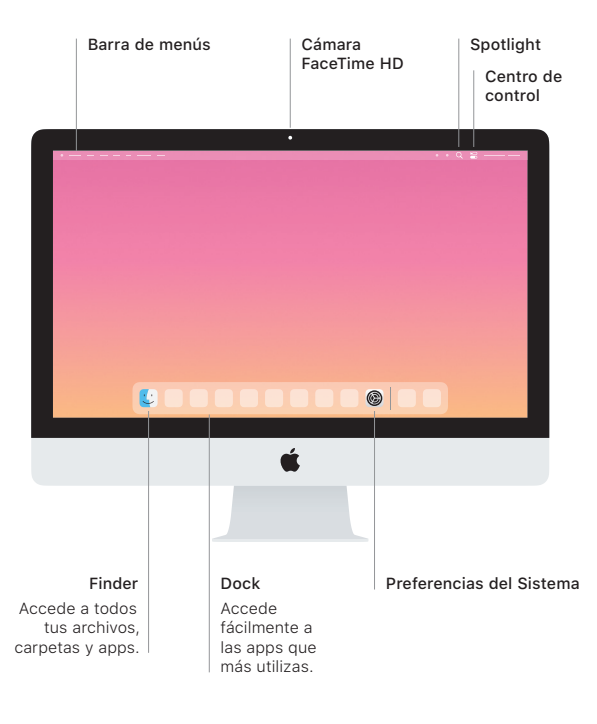